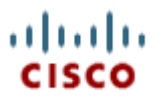

## Cisco Webex Meetings User's Guide (for hosts and participants)

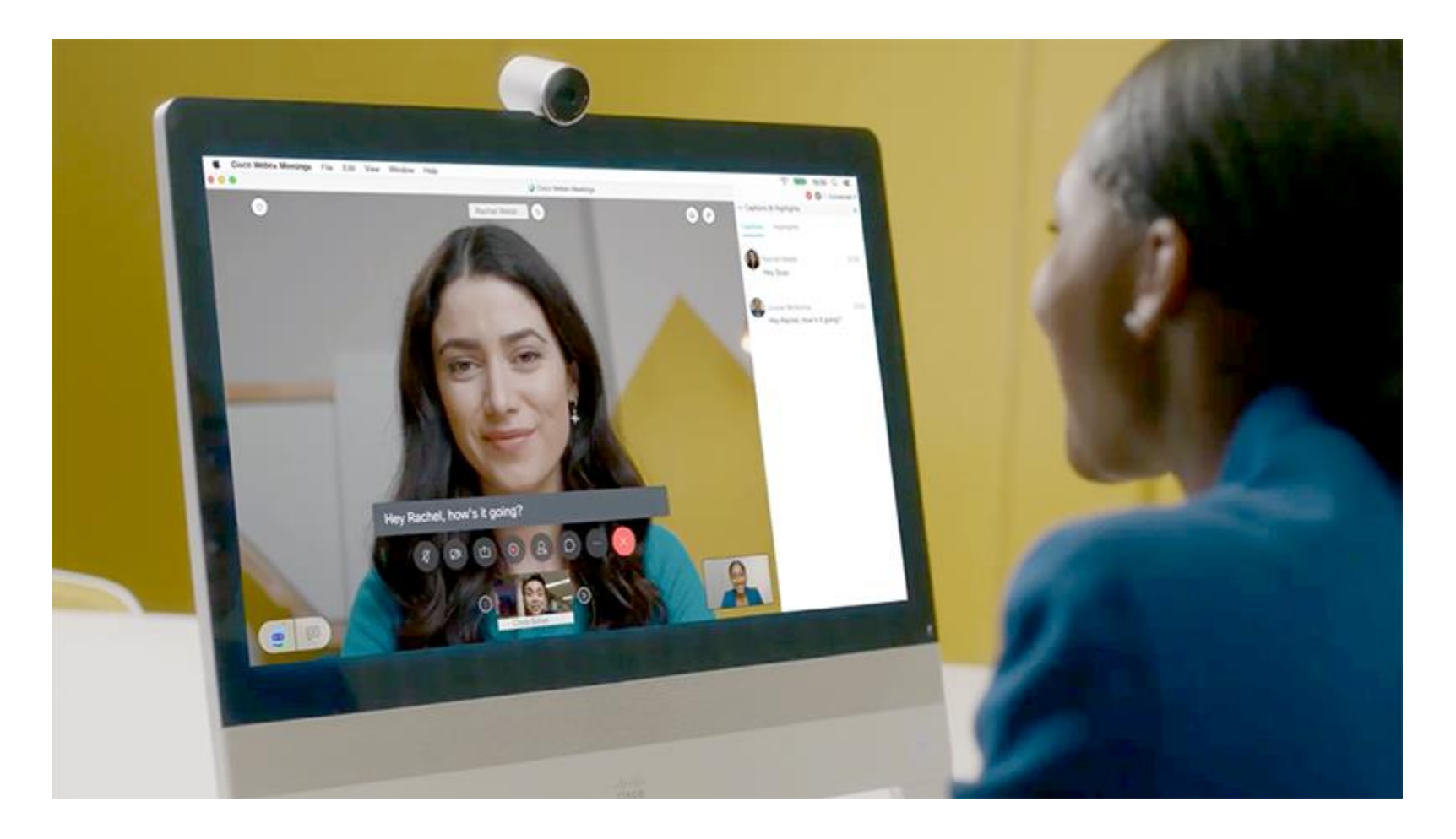

## **Table of Contents**

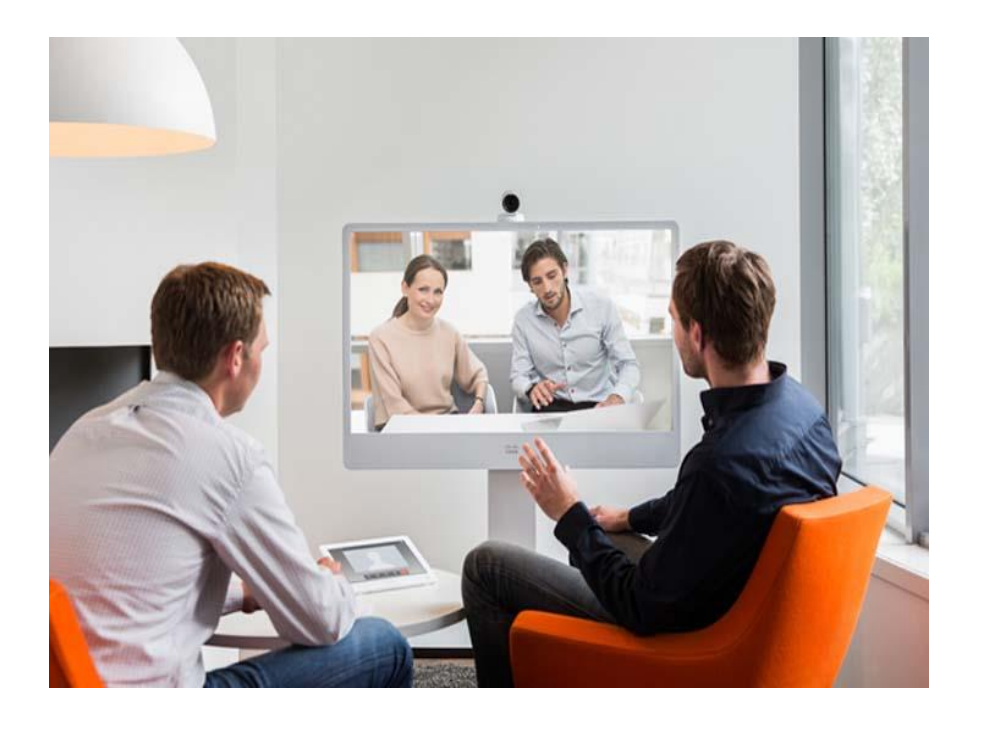

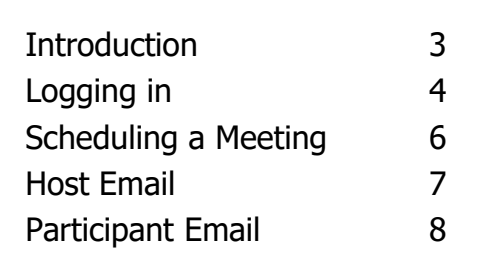

# **Introduction**

 Cisco Webex Meetings offers the Judiciary the ability to use integrated audio, video, and content sharing with highly secure web meetings from the Cisco Webex cloud.

 It provides video-first meetings, with integrated voice and content sharing, to collaborate more effectively with customers, partners, and employees without the need to travel

- With Cisco<sup>®</sup> Webex Meetings, it is easier than ever for everyone to be seen, be heard, and work together effectively, even when they are miles apart. Anyone can join a meeting from inside or outside the organization, using mobile, desktop, video room devices (even a thirdparty device), or their browser.
- Webex Meetings makes it easier and faster to schedule and join meetings.

## **Logging in**

Open Web Browser and enter: <https://judhi.webex.com>

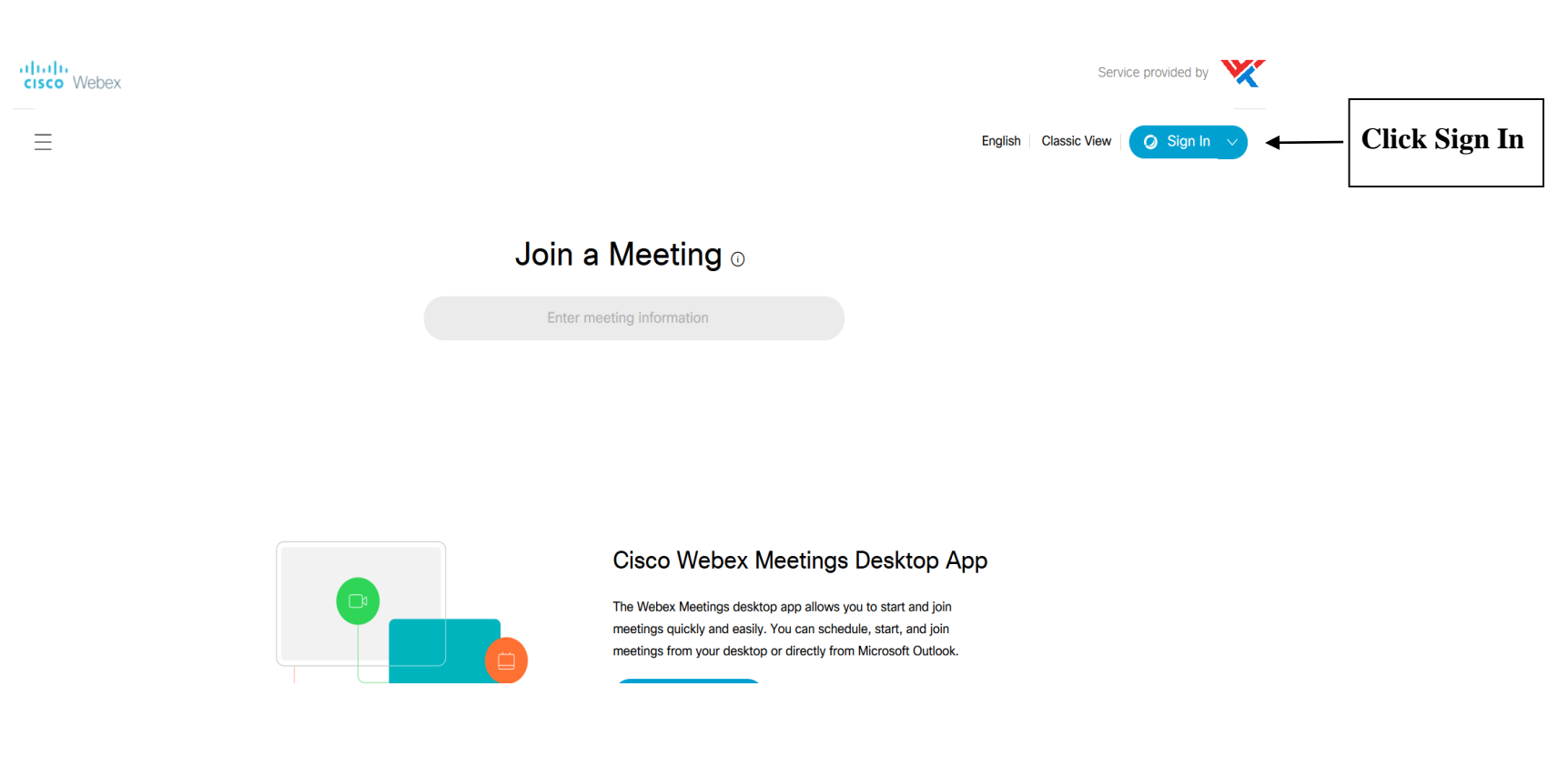

## **Logging in**

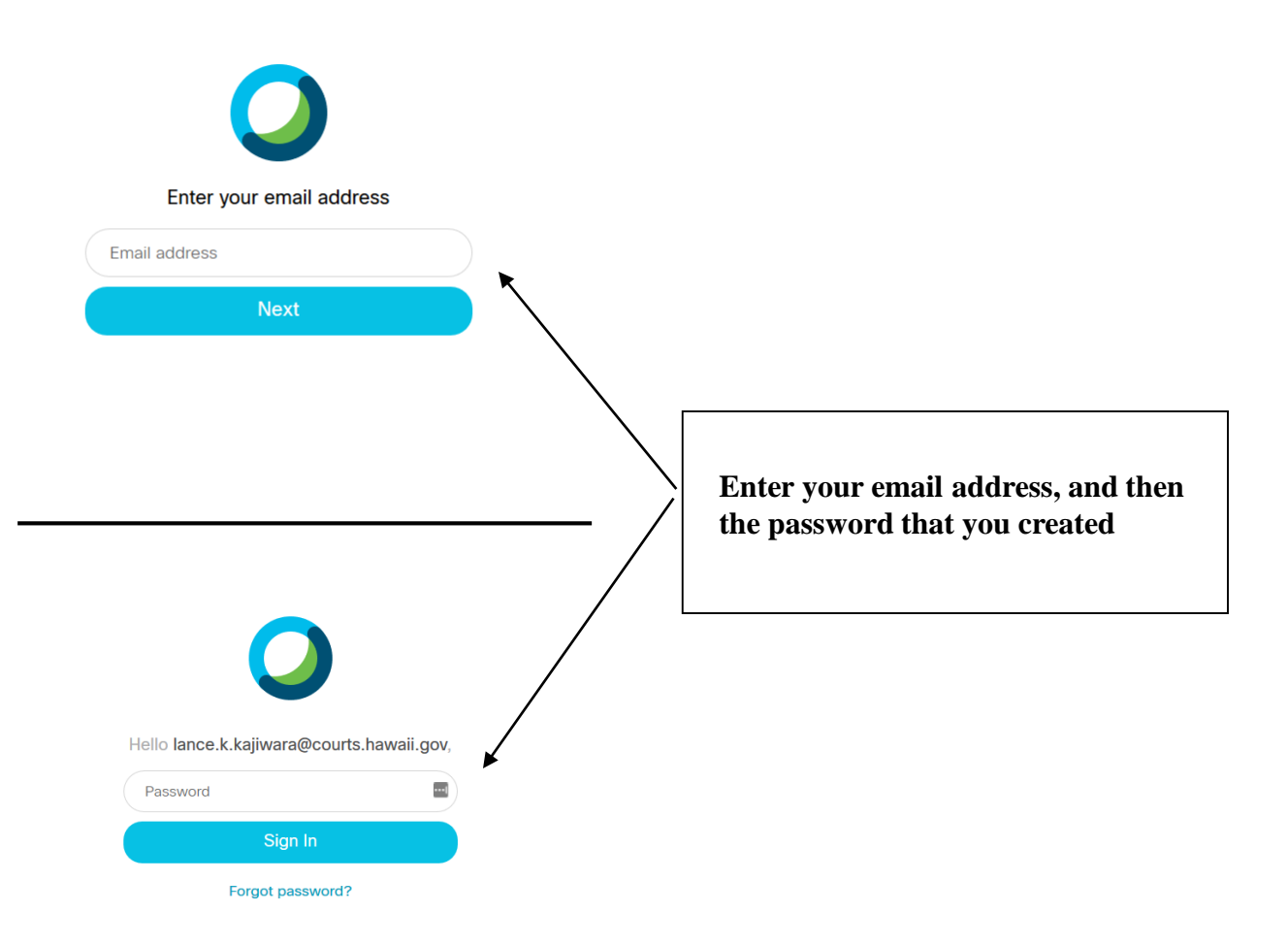

### **Scheduling a Meeting**

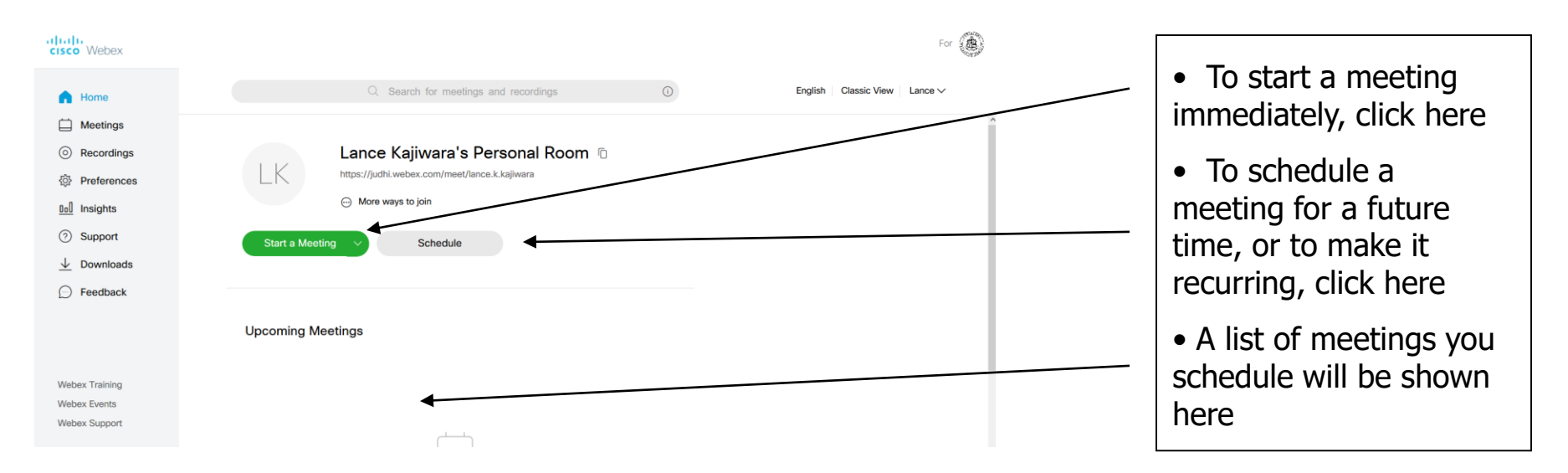

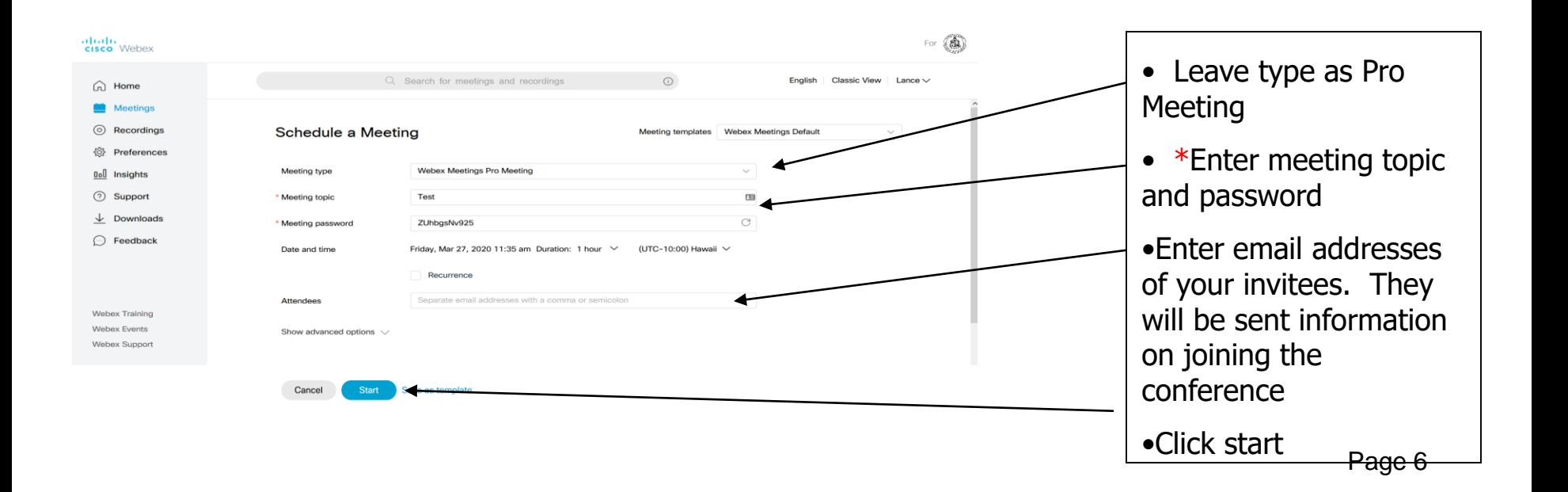

#### **Host confirmation email**

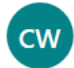

Cisco Webex <messenger@webex.com>

Fri 3/27/2020 11:37 AM Lance K. Kajiwara  $\otimes$ 

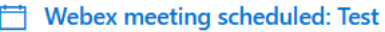

- (L) Fri 3/27/2020 11:45 AM 12:45 PM
- © https://judhi.webex.com/judhi/j.php?MTID=m7765cf5d16239b67e1515c16042a71b5

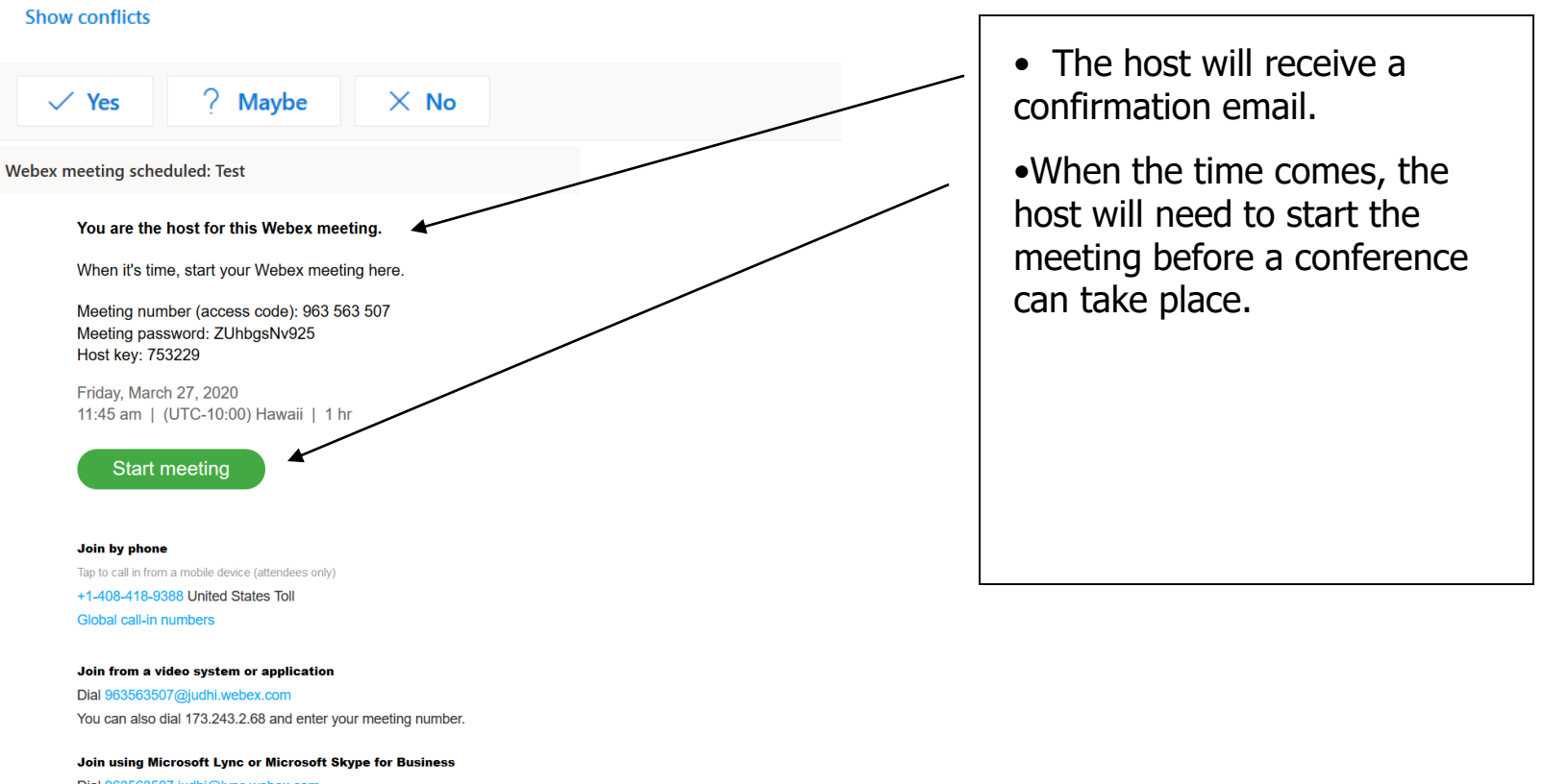

Dial 963563507.judhi@lync.webex.com

#### **Participant email invitation**

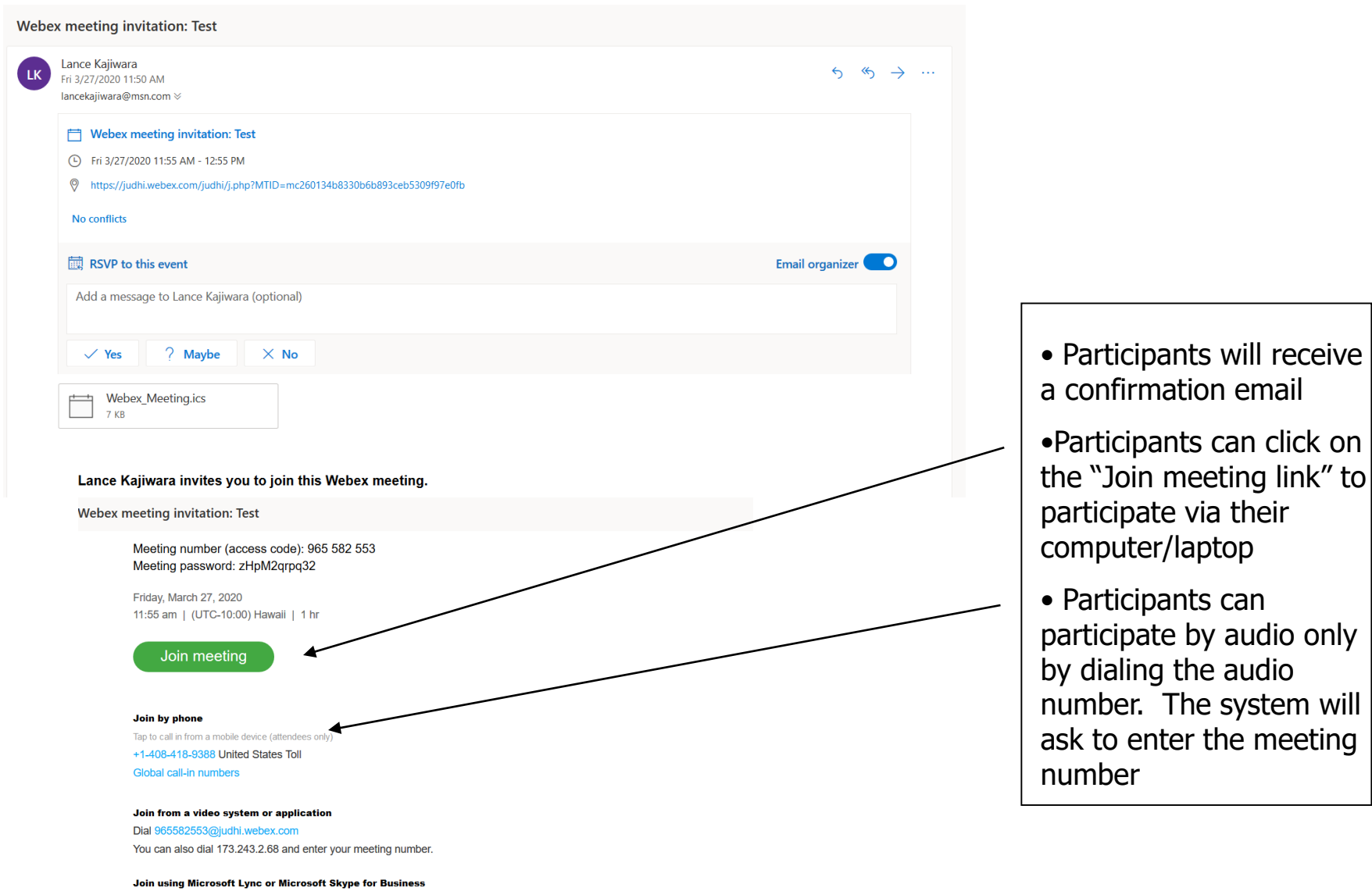

#### **Host Webex Meeting control buttons**

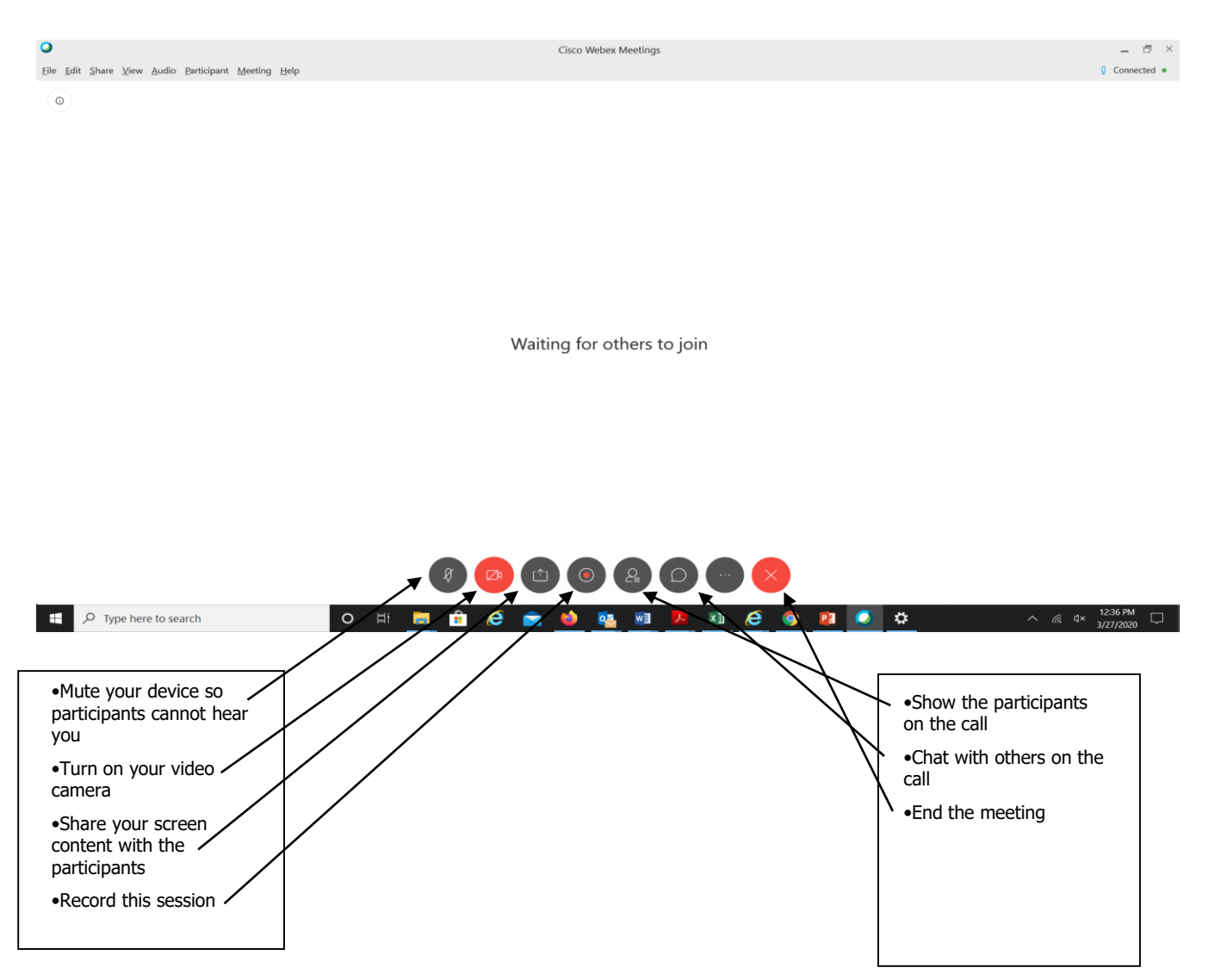